## **Neue Firmware für frsky G-RX8**

Falls sich der frsky-Empfänger nicht mit eurer Radiomaster binden lässt, kann man es mit einem Update oder Downgrade der Firmware versuchen.

Diese Anleitung gilt ausschließlich für den Empfänger frsky G-RX8 und den Sender Radiomaster TX16S. **Alle Angaben erfolgen ohne jegliche Gewährleistung, eine Nachahmung geschieht auf eigenes Risiko.**

Vorarbeit:

Beim Empfänger wird ein Kabel mitgeliefert, bei dem + und - vertauscht werden muß.

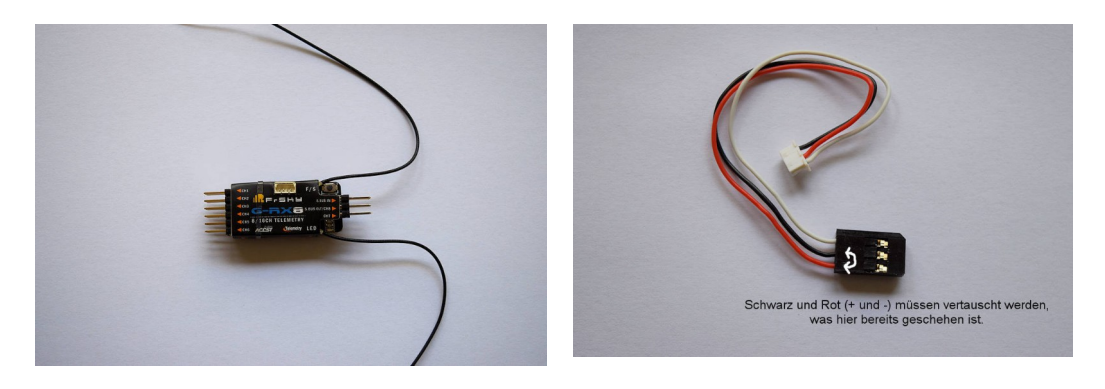

Unter dieser Webadresse<https://www.frsky-rc.com/g-rx8/> gewünschte Firmwareversion downloaden.

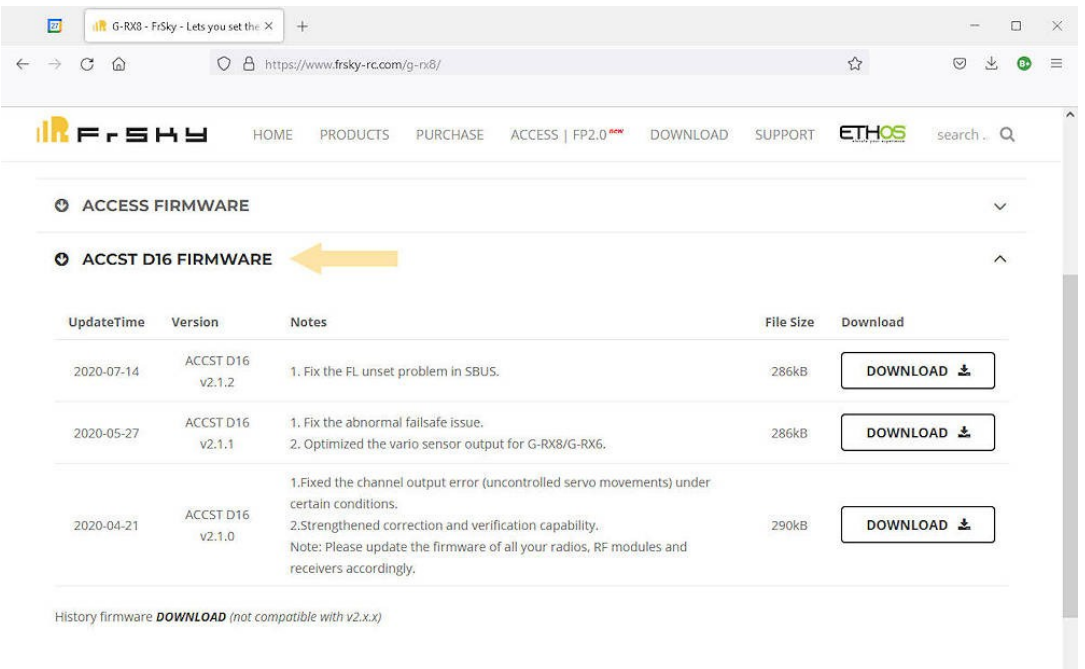

Ich gehe davon aus, dass sich auf dem neu gekauften Empfänger immer die aktuelle Firmwareversin befindet. Mit dieser lässt sich der Empfänger allerdings nicht binden. Also nehme ich eine Version darunter, nämlich v2.1.1

Das geladene zip-File enthält 3 Dateien. Davon das File mit \_LBT in den Ordner Firmware auf die SD-Karte des Senders kopieren.

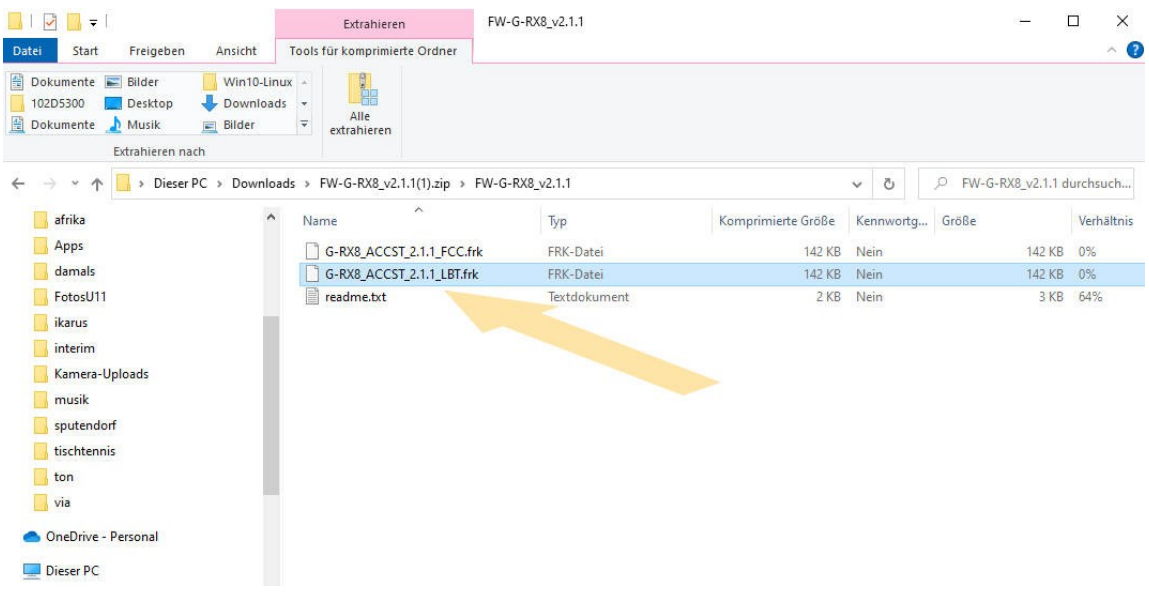

Ein neues Modell im Sender erstellen und dort im Model Setup unter *External RF* PPM aktivieren.

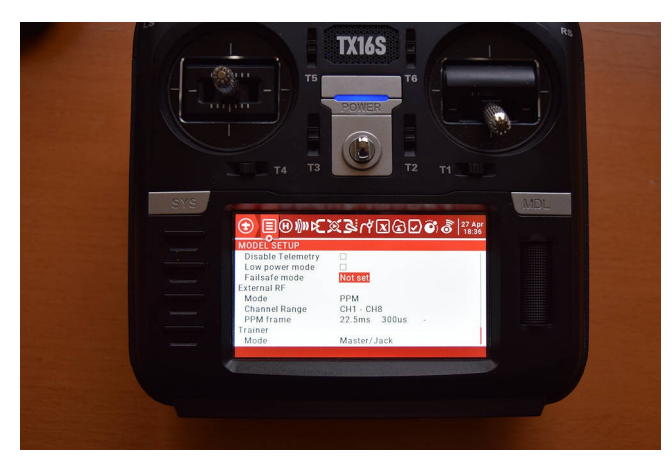

Empfänger mit dem umgebauten Kabel mit dem Sender verbinden. Das weiße Datenkabel muss dabei nach unten zeigen.

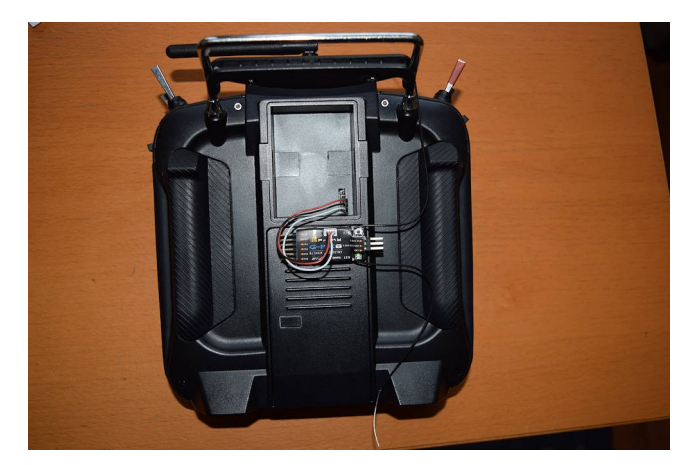

Nun im Menue SD-HC Card den Ordner Firmware anwählen und dort das kopierte Firmwarefile anklicken. Im neu erscheinenden Fenster wählst du *Flash external module*.

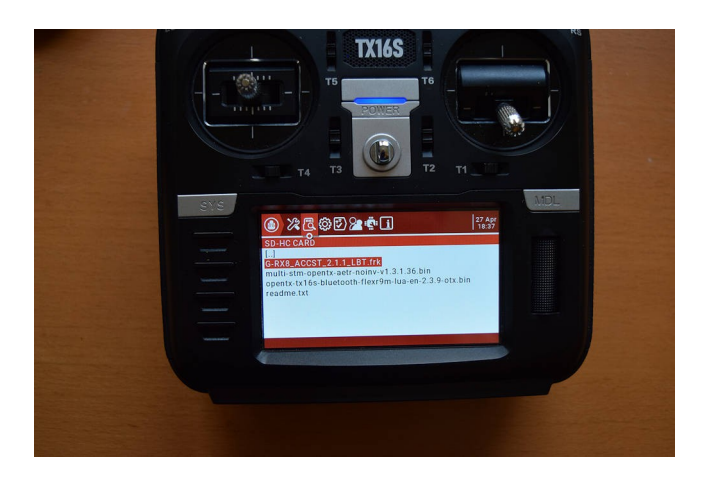

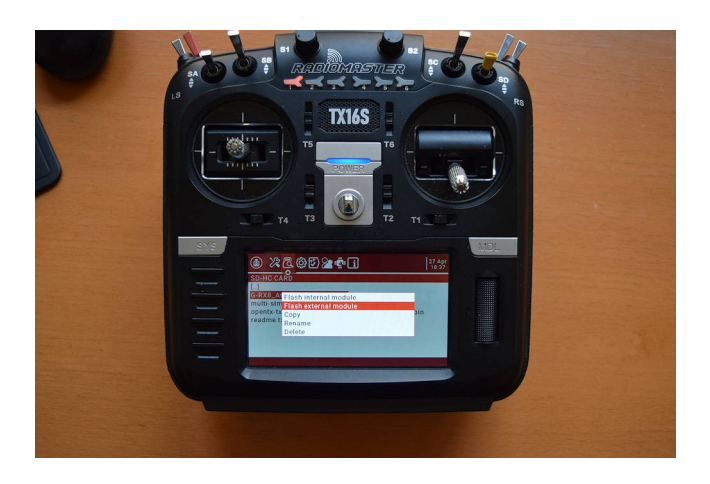

Achtung: *Flash internal module* zerstört den Sender.